# How to combine Time\_Range with ACL via NETSNMP in DES-3200?

The relative OIDs are defined in **"TIMERANGE-MIB"**. **# swTimeRangeMgmtTable** 

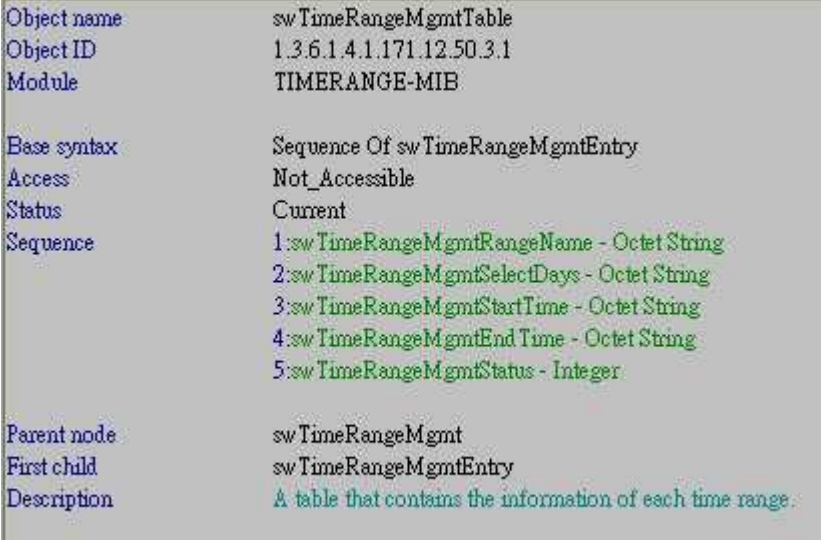

#### **# swTimeRangeMgmtEntry**

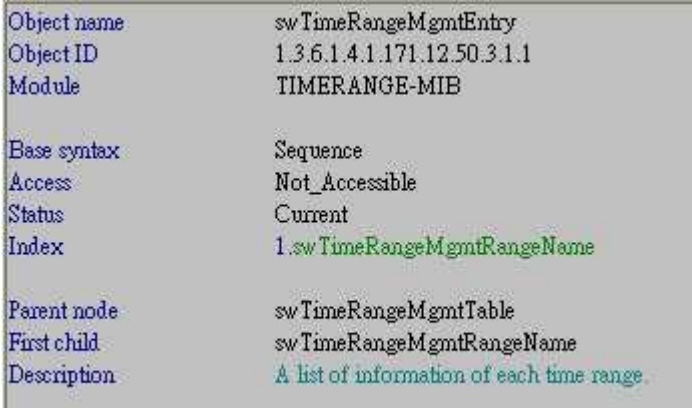

#### **# swTimeRangeMgmtRangeName**

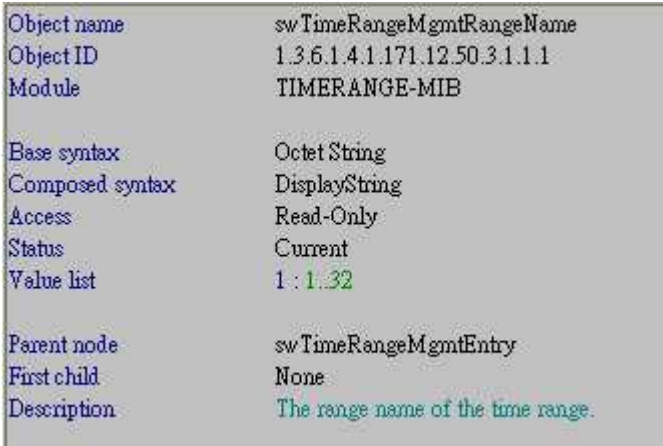

### **# swTimeRangeMgmtSelectDays**

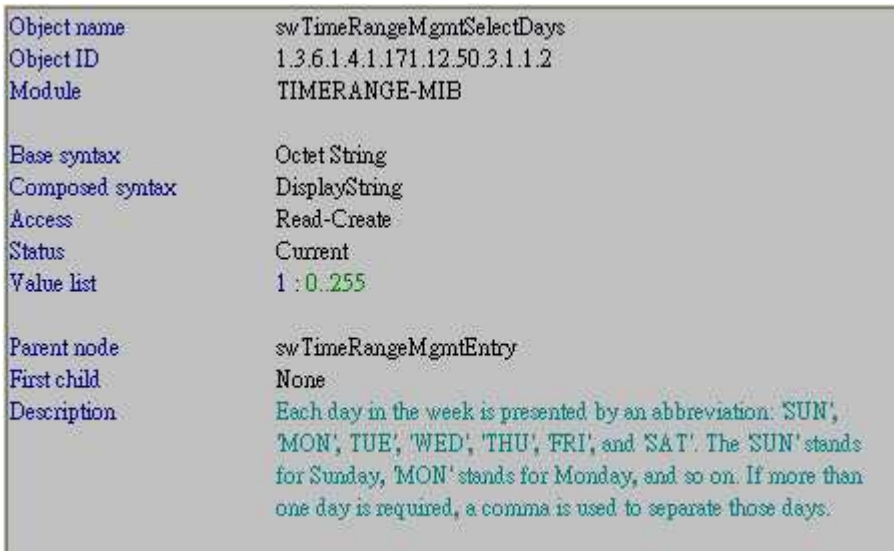

# **# swTimeRangeMgmtStartTime**

ı

Ш

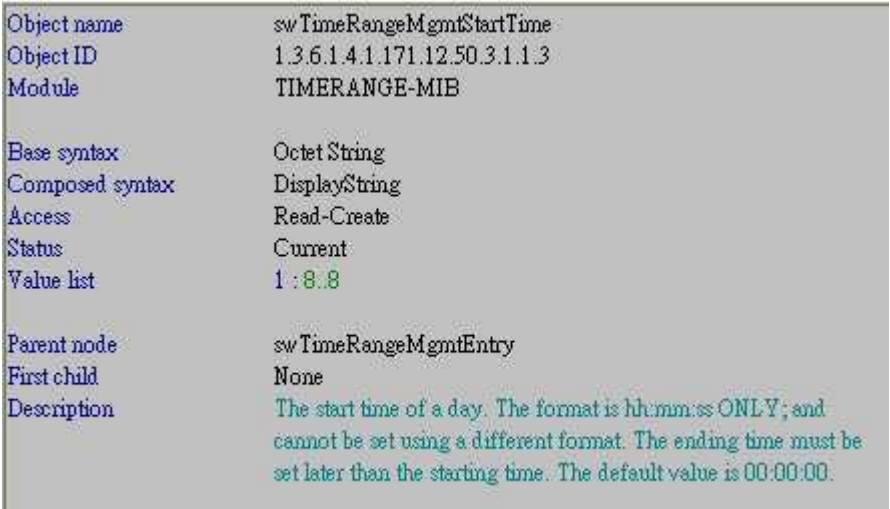

# **# swTimeRangeMgmtEndTime**

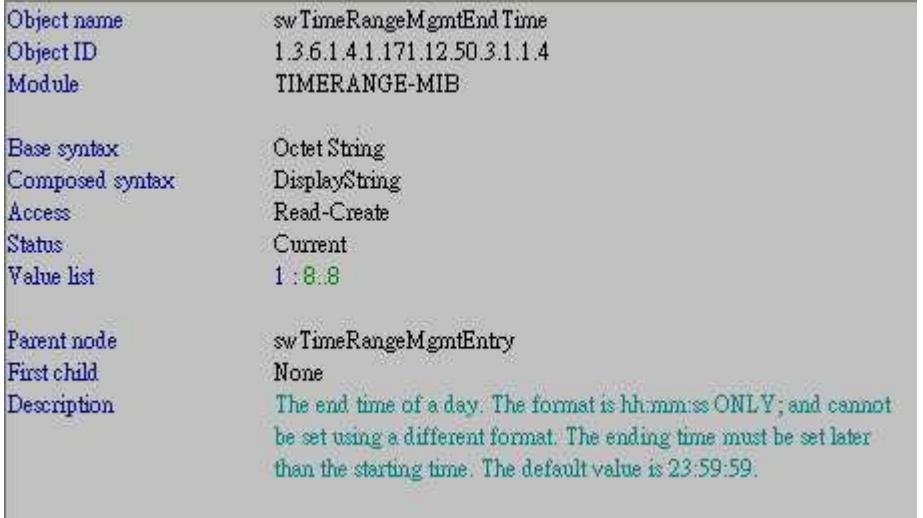

### **# swTimeRangeMgmtStatus**

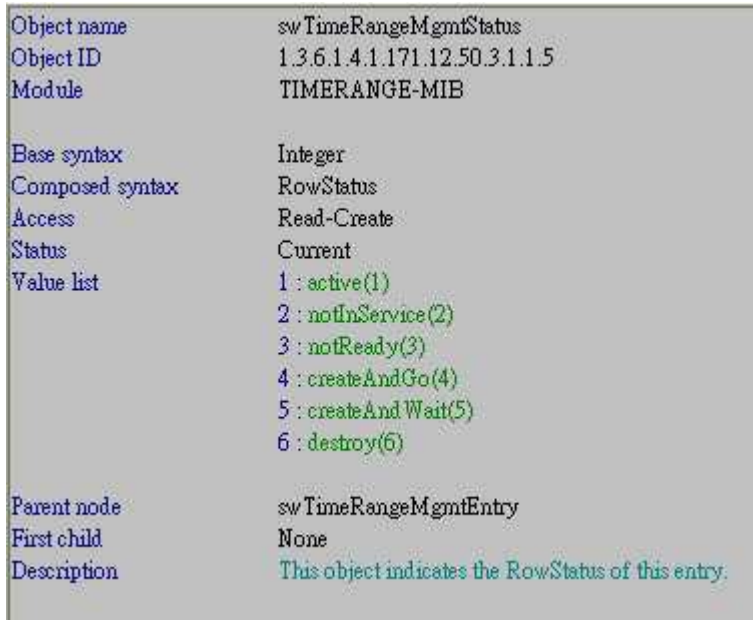

### **# swTimeRangeACLTable**

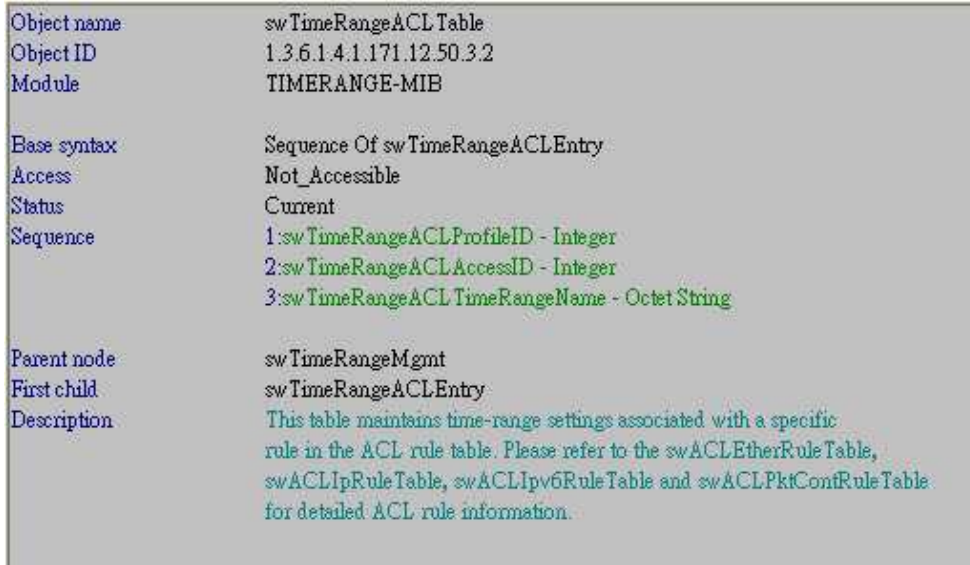

# **# swTimeRangeACLEntry**

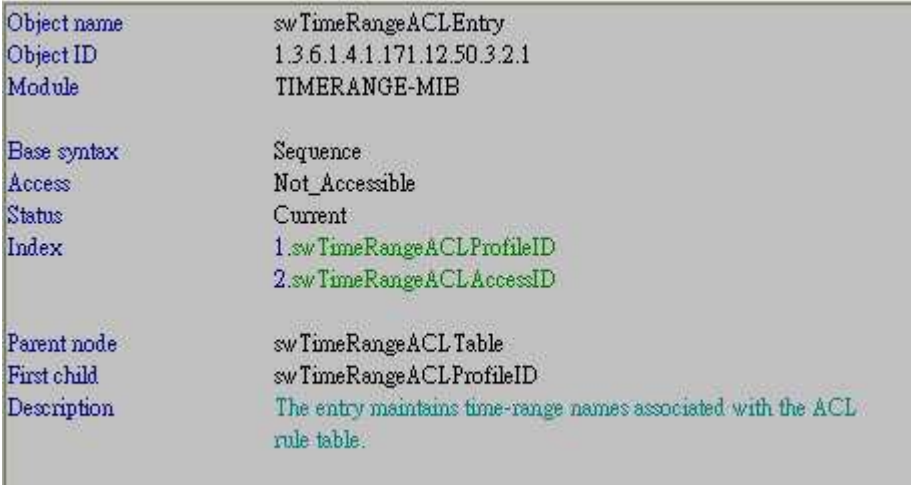

#### **# swTimeRangeACLProfileID**

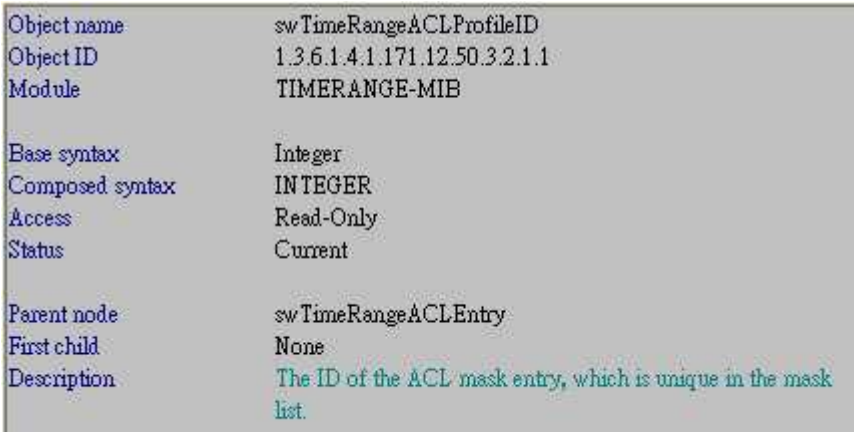

### **# swTimeRangeACLAccessID**

Ш

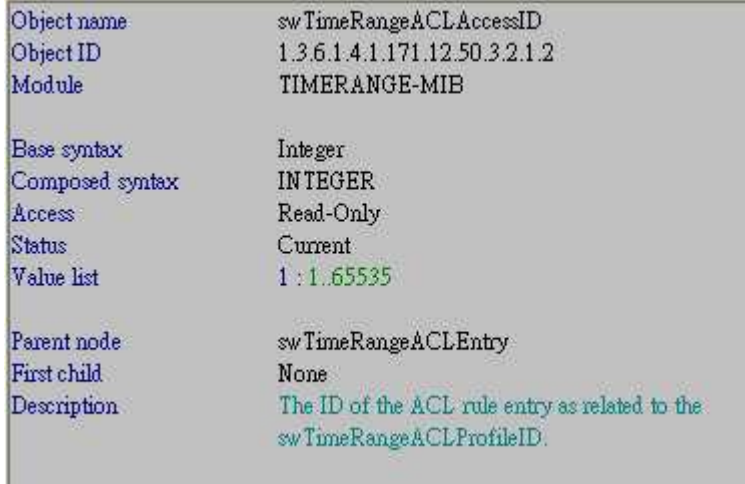

### **# swTimeRangeACLTimeRangeName**

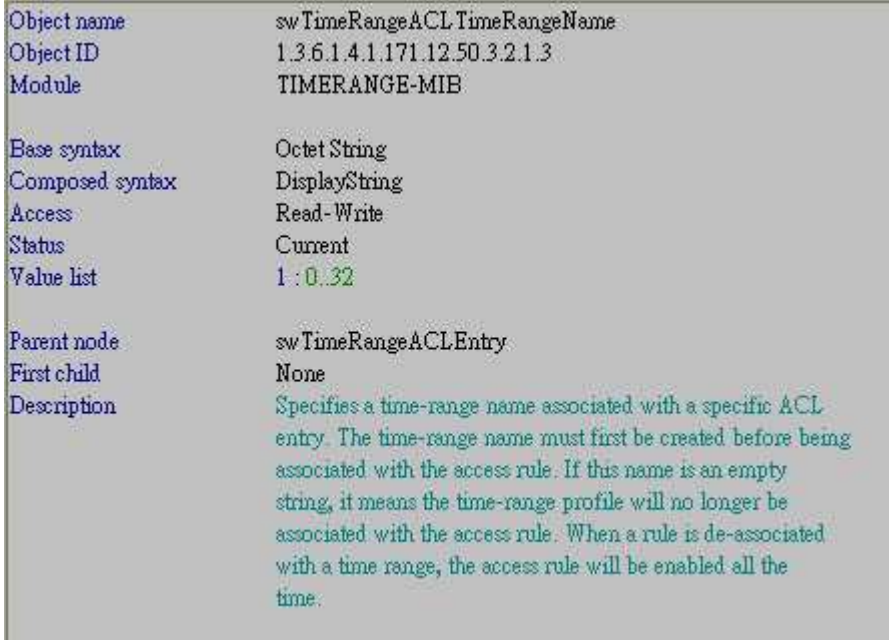

**[Test Steps]** 

Step1. Create one Time\_Range profile named **"test". For "Mon" => Hex 4d6f6e Start Time => 08:00:00 => Hex 30383a30303a3030 End Time => 18:00:00 => Hex 31383a30303a3030** 

NETSNMP Command =>

snmpset -v2c -c private 10.90.90.90 **1.3.6.1.4.1.171.12.50.3.1.1.2.4.116.101.115.116 x 4d6f6e 1.3.6.1.4.1.171.12.50.3.1.1.3.4.116.101.115.116 x 30383a30303a3030 1.3.6.1.4.1.171.12.50.3.1.1.4.4.116.101.115.116 x 31383a30303a3030**  1.3.6.1.4.1.171.12.50.3.1.1.5.4.116.101.115.116 i 4

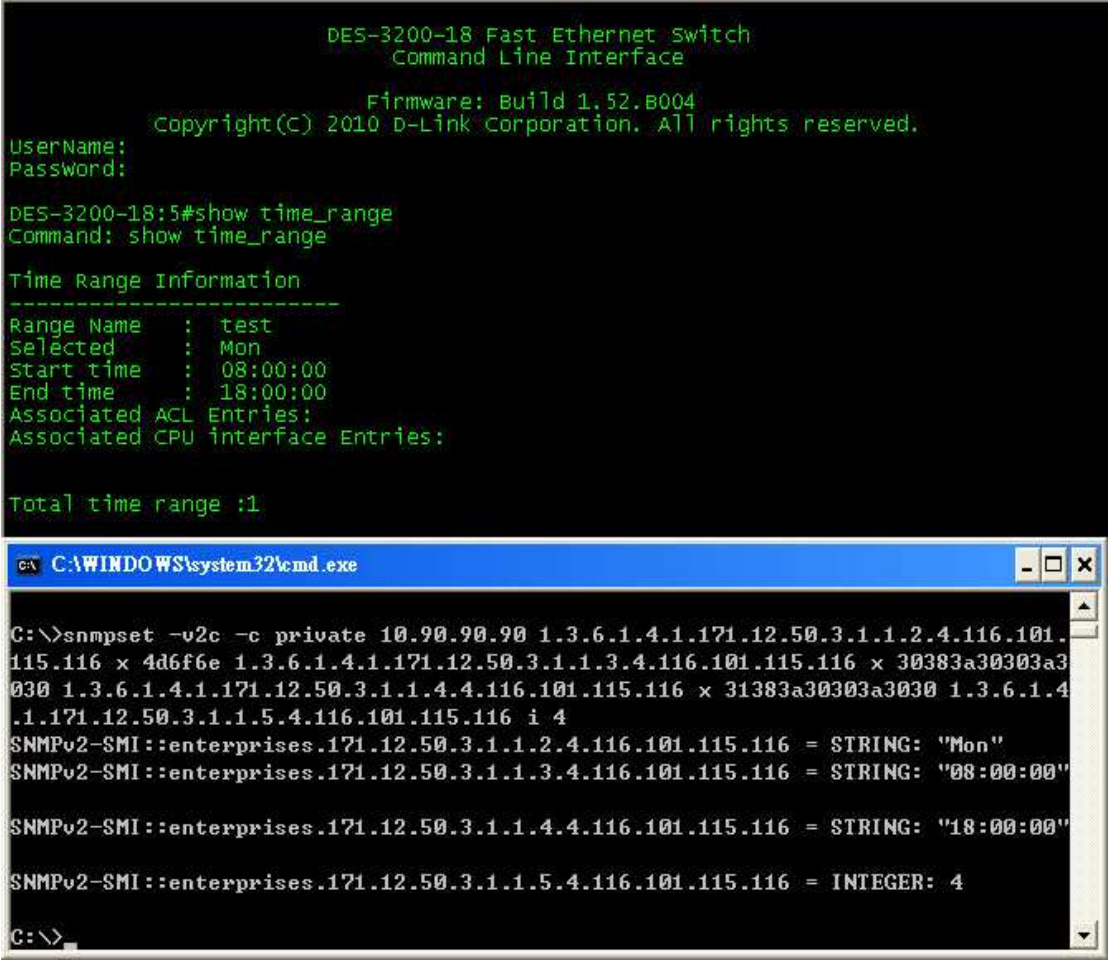

Step2. Combine with created ACL profile.

Example :

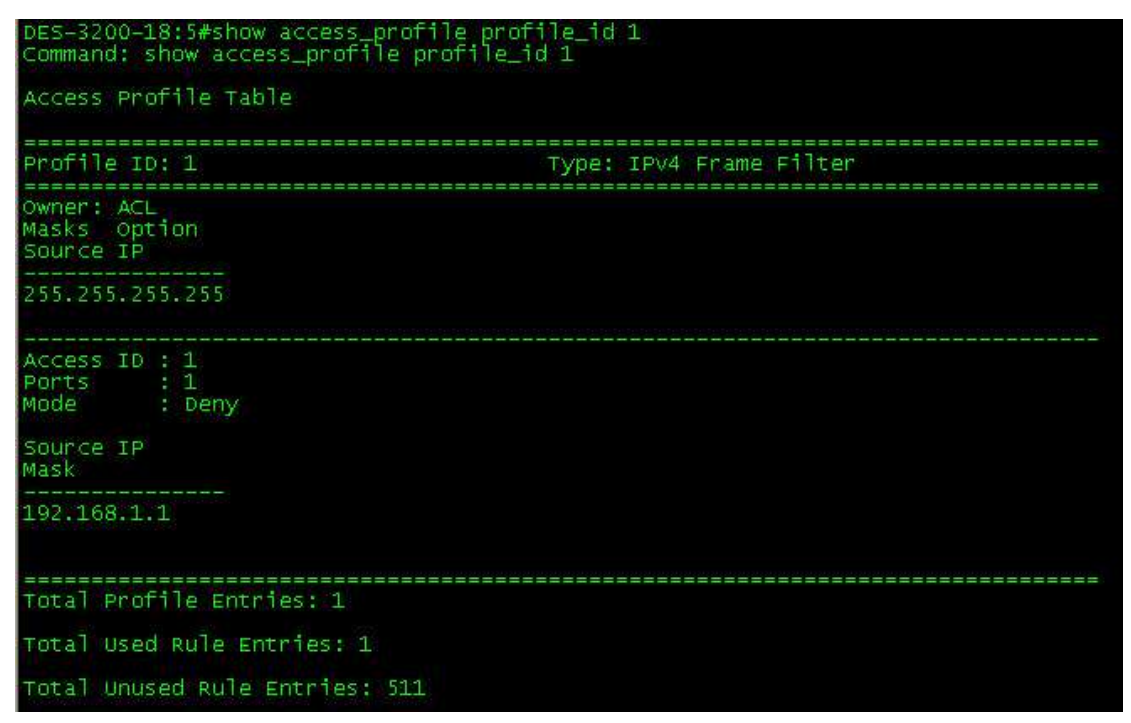

Step3. Combine Time\_Range **"test"** with ACL **profile\_id 1, access\_id 1** NETSNMP Command =>

snmpset -v2c -c private 10.90.90.90 1.3.6.1.4.1.171.12.50.3.2.1.3.**1.1 x 74657374**

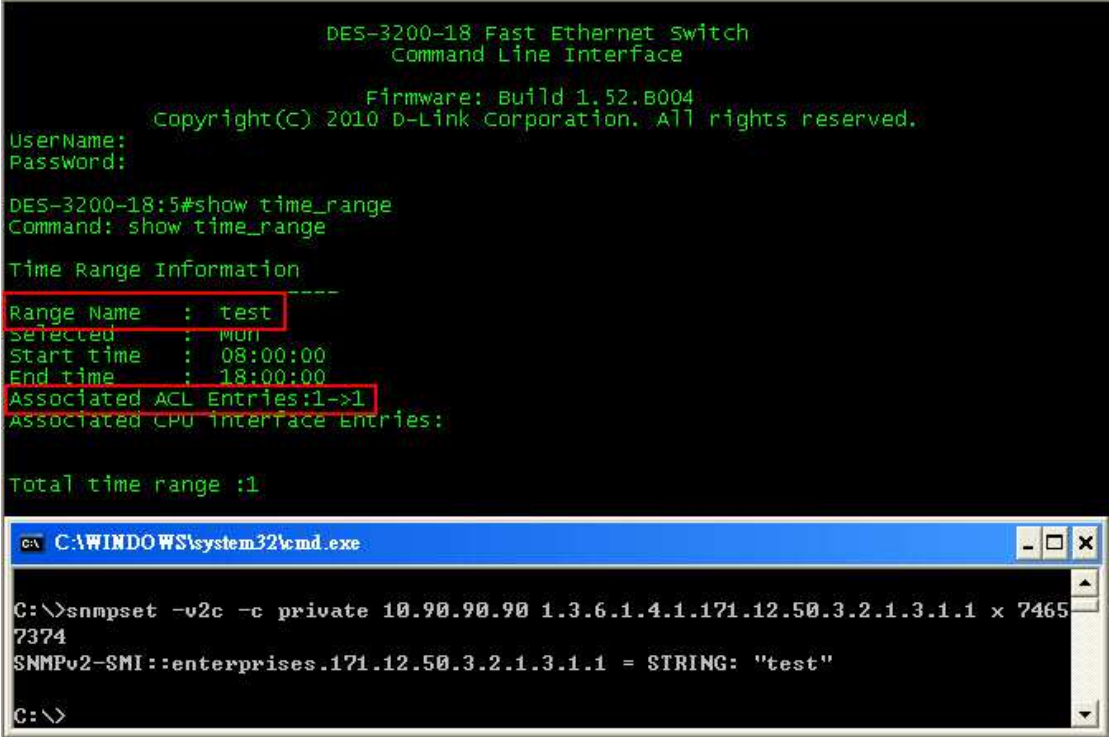